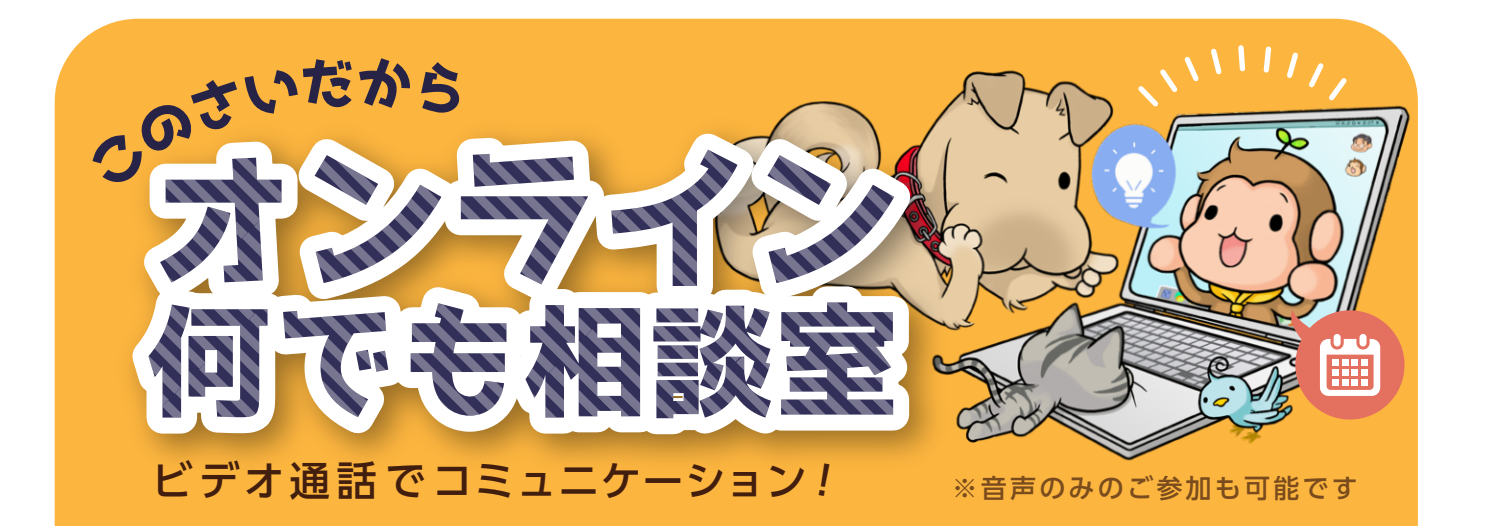

# **事前準備 ご相談当日** [1. 当日の流れ](#page-2-0) [1. アプリのインストール](#page-1-0) [2. 接続テスト・環境の確認](#page-1-0) [2. 操作画面](#page-2-0)

Ryokuyou

#### <span id="page-1-0"></span>**事前準備**

## 1. アプリのインストール

事前に Zoom クライアントを パソコン・スマートフォン・タブレット等 ご利用の端末へインストールしてください。

※オーディオ ( マイク / スピーカー )・カメラ機能のある端末をご使用ください

#### **<https://zoom.us/download>**

【パソコン】ミーティング用 Zoom クライアント 【スマートフォン・タブレット】Zoom モバイルアプリ よりダウンロードしてください

## 2. 接続テスト・環境の確認

本番前に下記 URLよりオーディオ・カメラの 接続テストをお願いいたします。

※周囲の音が静かな環境でご利用ください。

### **<https://zoom.us/test>**

※ご相談時間外に、ご相談当日用のURLへのアクセスは ご遠慮いただけますようお願いいたします。

## Ryokuyou

#### <span id="page-2-0"></span>**ご相談当日**

## 1. 当日の流れ

ご予約の時刻になりましたら、事前にメールで ご連絡している専用 URL にアクセスしてください。 接続が承認されるまで、少々お待ちください。

いつまでも承認されない、繋がらない等 トラブルがございましたら、恐れ入りますが お電話にてご連絡ください。(042-351-1900)

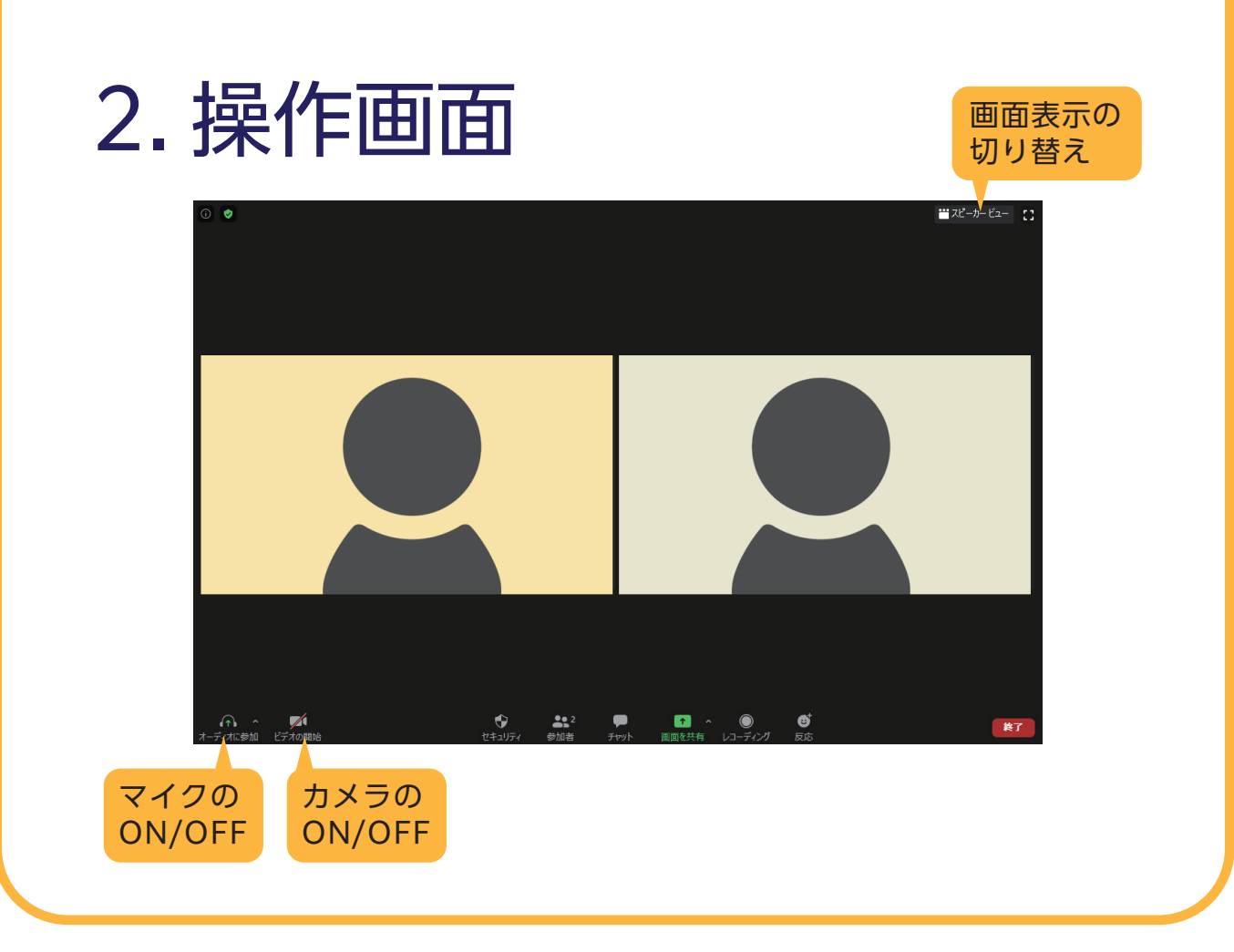

## Ryokuyou